## **V tem prispevku**

## Masovno brisanje kartic izpisanim otrokom

Zadnja sprememba 03/05/2024 11:41 am CEST | Objavljeno 03/05/2024

Otrokom, ki so končali šolanje lahko izbrišemo številke kartic na »Pripomočki« - »Sprememba statusa aktiven«.

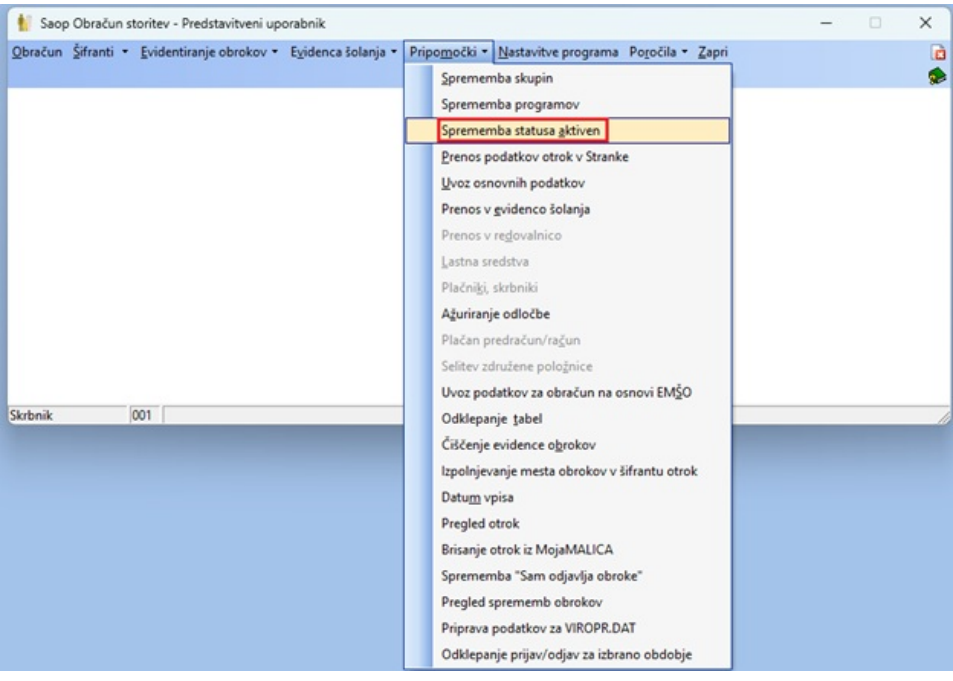

Izberemo skupino, v kateri so otroci, ki jim želimo brisati številke kartic. Vsem otrokom v skupini lahko po želji spremenimo status v »Neaktivni, »Aktivni« ali pa pustimo »Brez sprememb«.

V primeru, ko izberemo »Brisanje številke kartice Da" bo vsem otrokom v izbrani skupini izbrisalo številko kartice.

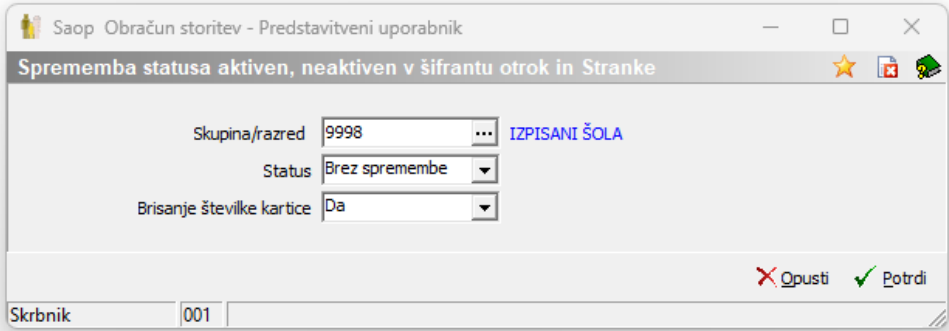

Nato lahko te kartice uporabimo za otroke iz prvih razredov.